Allows you to look, modify or combine a file.

# Syntax *cat filename [-n] [-b] [-u] [-s] [-v]*

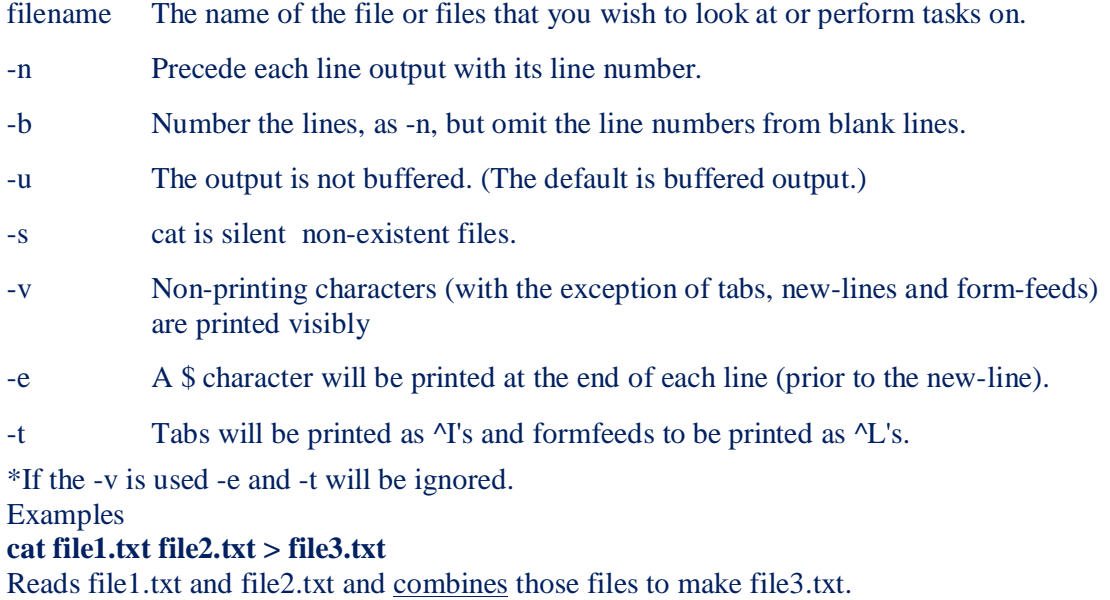

# **cd [or] chdir**

Changes the directory.

Syntax

*cd [directory] [or] chdir [directory]*

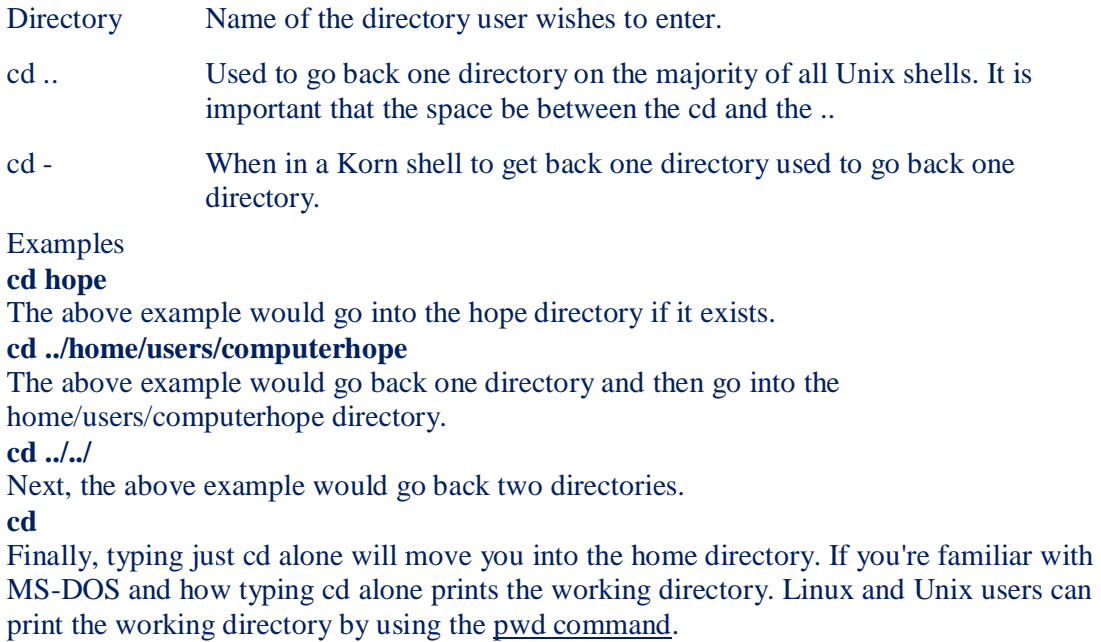

### **chmod**

Changes the permission of a file.

**Syntax** 

*chmod [OPTION]... MODE[,MODE]... FILE... chmod [OPTION]... OCTAL-MODE FILE... chmod [OPTION]... --reference=RFILE FILE...*

Permissions

- *u* User who owns the file.
- *g* Group that owns the file.
- *o* Other.
- *a* All.
- *r* Read the file.
- *w* Write or edit the file.
- *x* Execute or run the file as a program.

#### Examples

The above numeric permissions can be added to set a certain permission, for example, a common HTML file on a Unix server to be only viewed over the Internet would be:

#### **chmod 644 file.htm**

This gives the file read/write by the owner and only read by everyone else (-rw-r--r--).

Files such as scripts that need to be executed need more permissions. Below is another example of a common permission given to scripts.

#### **chmod 755 file.cgi**

This would be the following  $400+040+004+200+100+010+001 = 755$  where you are giving all the rights except the capability for anyone to write to the file.cgi file(-rwxr-xr-x).

### **chmod 666 file.txt**

Finally, another common CHMOD permission is 666, as shown below, which is read and write by everyone.

Additional information

Below is an example of how a file may be listed when typing ( ls -1 ) at the prompt as well as information on how to interpret it.

-rw-rw-r-- 1 hope 123 Feb 03 15:36 file.txt

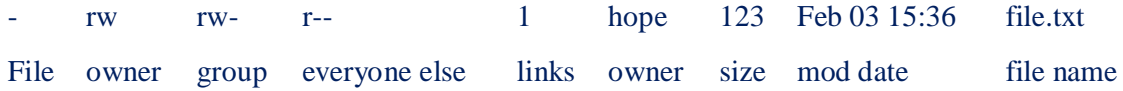

# **clear**

Clears the screen.

Syntax

*clear*

Examples

**clear**

Clear the screen.

Additional information

Many newer Unix systems and Unix variants will also accept the **cls** command or have cls as an alias for clear.

## **cmp**

Compares two files and tells you what line numbers are different.

### **Syntax**

# *cmp [-c] [-i N] [-l] [-s] [-v] firstfile secondfile*

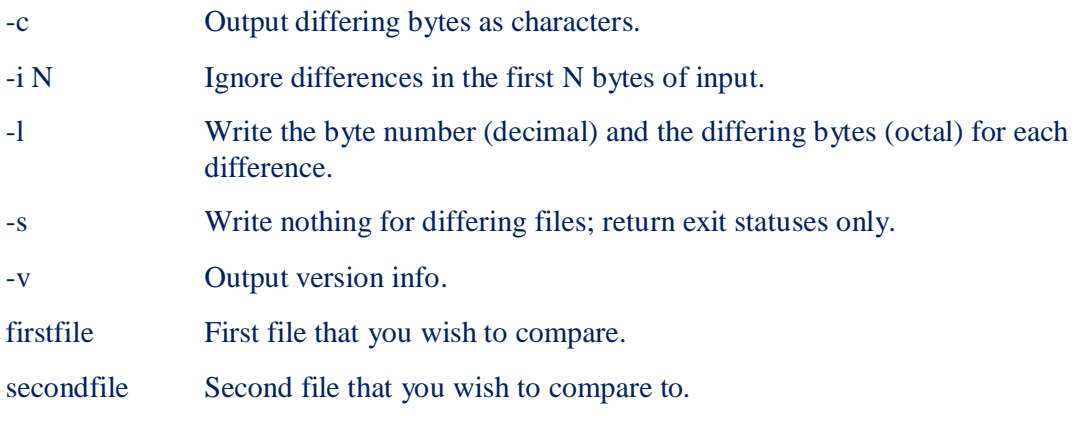

Examples

## **cmp file1.txt file2.txt**

Compares file1 to file2 and outputs results. Below is example of how these results may look.

file.txt file2.txt differ: char 1011, line 112

# **cp**

Copies files from one location to another.

### Syntax

```
cp [OPTION]... SOURCE DEST
cp [OPTION]... SOURCE... DIRECTORY
cp [OPTION]... --target-directory=DIRECTORY SOURCE...
```
### Examples

## **cp file1.txt newdir**

Copies the file1.txt in the current directory to the newdir directory.

## **cp /home/public\_html/mylog.txt /home/public\_html/backup/mylog.bak**

Copies the mylog.txt file in the public\_html directory into the public\_html/backup directory as mylog.bak. The files are identical however have different names.

## **cp \*.txt newdir**

Copy all files ending in .txt into the newdir directory.

## **cp -r /home/hope/files/\* /home/hope/backup**

Copies all the files, directories, and subdirectories in the files directory into the backup directory.

### **yes | cp /home/hope/files/\* /home/hope/files2**

Copies all the files and subdirectories in files into the files2 directory. If files with the same name exist or it's prompted to overwrite the file it answers yes.

### Additional information

Many new versions of Linux/Unix or their variants may also be able to use copy in place of cp or have an alias setup for cp as copy.

# **date**

Tells you the date and time in Unix.

## **Syntax**

*date [-a] [-u] [-s datestr]*

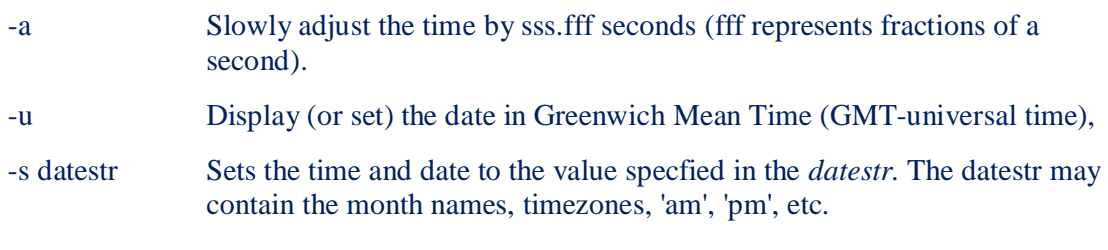

# Examples

date

List the date and time of the server. Below is an example of the output.

Thu Feb 8 16:47:32 MST 2001

# **date -s "11/20/2003 12:48:00"**

Set the date to the date and time shown.

### **date '+DATE: %m/%d/%y%nTIME:%H:%M:%S'**

Would list the time and date in the below format.

### DATE: 02/08/01 TIME:16:44:55

### **time**

Used to time a simple command.

Note: If you are trying to display the time in Unix / Linux or a variant use the date command.

**Syntax** 

time [-p] utility [argument]

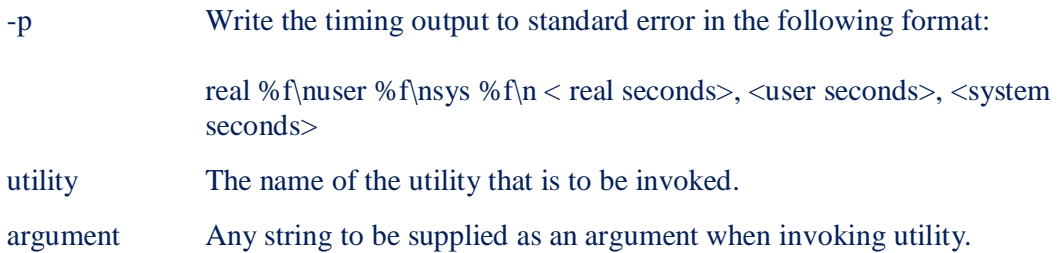

# **echo**

Echo's to the screen what you type after echo. Echo is useful for producing diagnostics in command files, for sending known data into a pipe, and for displaying the contents of environment variables.

#### Syntax

#### *echo [-n] text*

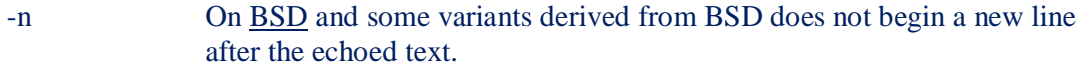

text The text that you want to echo to the screen.

#### Examples

# **echo Hello world**

The above example would return "Hello world" to the console

### **echo \* | wc**

The above example would list a count of all the files and directories in the current directory.

### **exit**

Allows you to exit from a program, shell or log you out of a Unix network.

Syntax

*exit*

Examples

### **exit**

If supported would exit you from the program, shell or log you out of network.

**Note:** If exit does not log you out you can also do logout, lo, bye, quit, also Ctrl-D may work.

### **grep**

Finds text within a file.

Syntax

```
grep [options] PATTERN [FILE...]
grep [options] [-e PATTERN | -f FILE] [FILE...]
```
Patterns for searching.

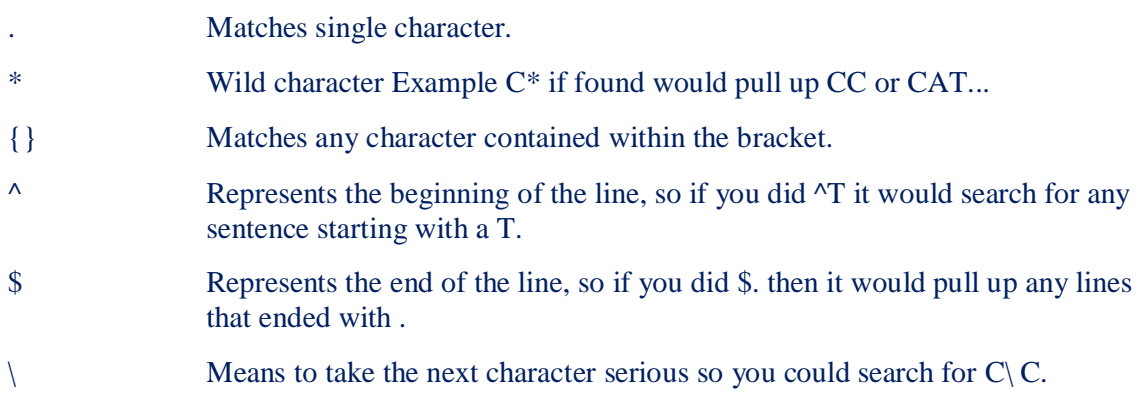

**Note:** Be careful using the characters  $\$ ,  $^*$ ,  $[$ ,  $^{\wedge}$ ,  $]$ ,  $($ ,  $)$ , and  $\iota$  in the pattern list because they are also meaningful to the shell. It is safest to enclose the entire pattern list in single quotes '... '.

Examples

### **grep "unix" \*.htm**

search all .htm files in the current directory for any reference of unix and give results similar to the below example text.

asoftwar.htm: href="win95.htm">Windows 95</a>, <a href="unix.htm">Unix</a>, <a href="msdos.htm">MS-DOS</a>, asoftwar.htm: <td><font face="Times New Roman"><a name="U"></a><a href="unix.htm"><strong>Unix</strong></a>></font></td> learnhtm.htm: <a href="unix.htm">Unix help</a><br> os.htm: <a href="unix.htm">Unix</a><br>

As seen above the grep command has found references of unix in some of the HTML files in our home directory. The file name that contains unix is listed at the beginning of the line followed by a colon and the text continuing unix.

**ls -1 | grep ^a | wc -l**

# **head**

Displays the first ten lines of a file, unless otherwise stated.

# Syntax

# *head [-number | -n number] filename*

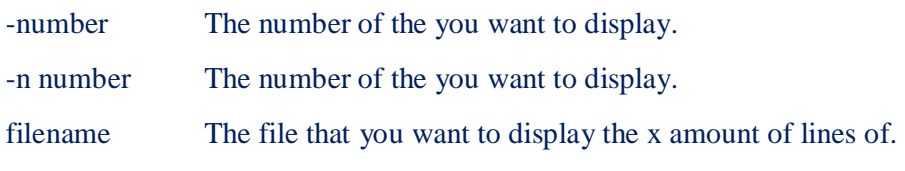

Examples

# **head -15 myfile.txt**

Display the first fifteen lines of myfile.txt.

# **ls**

Lists the contents of a directory.

## Syntax

*ls [-a] [-A] [-b] [-c] [-C] [-d] [-f] [-F] [-g] [-i] [-l] [-L] [-m] [-o] [-p] [-q] [-r] [-R] [-s] [-t] [-u] [-x] [pathnames]*

### Examples

## **ls -l**

In the above example this command would list each of the files in the current directory and the files permissions, the size of the file, date of the last modification, and the file name or directory. Below is additional information each of the fields this command lists.

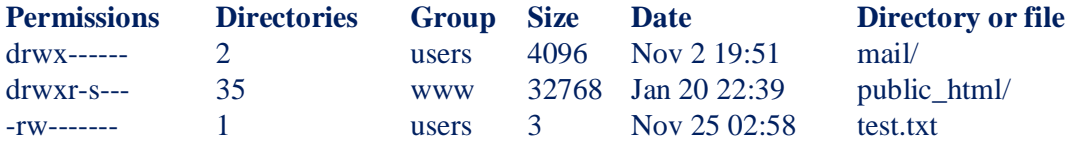

Below is a brief description of each of the above categories shown when using the ls -l command.

**Permissions** - The permissions of the directory or file.

**Directories** - The amount of links or directories within the directory. The default amount of directories is going to always be 2 because of the . and .. directories.

**Group** - The group assigned to the file or directory

**Size** - Size of the file or directory.

**Date** - Date of last modification.

**Directory of file** - The name of the file or file.

 $\mathbf{ls}$  ~ List the contents of your home directory by adding a tilde after the ls command. **ls /** List the contents of your root directory. **ls ../** List the contents of the parent directory. **ls \*/** List the contents of all sub directories. **ls -d \*/** Only list the directories in the current directory.

# **mkdir**

Short for make directory this command is used to create a new directory.

### Syntax

### *mkdir [option]* directory

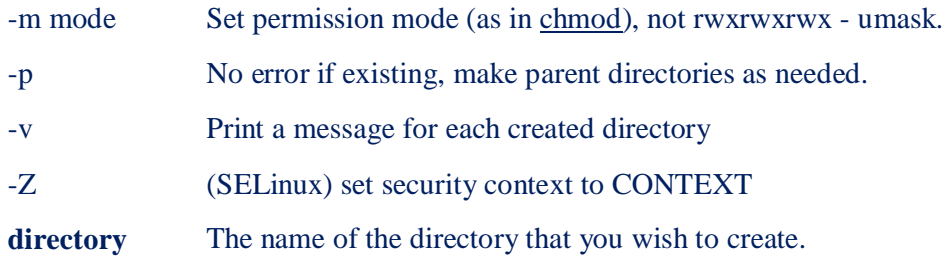

### Examples

### **mkdir mydir**

The above command creates a new directory called mydir.

### **mkdir -m a=rwx mydir**

This next example would use the -m option to not only create the mydir directory but also set the permissions to all users having read, write, and execute permissions.

### **mv**

Renames a file or moves it from one directory to another directory.

#### Syntax

*mv [-f] [-i] oldname newname*

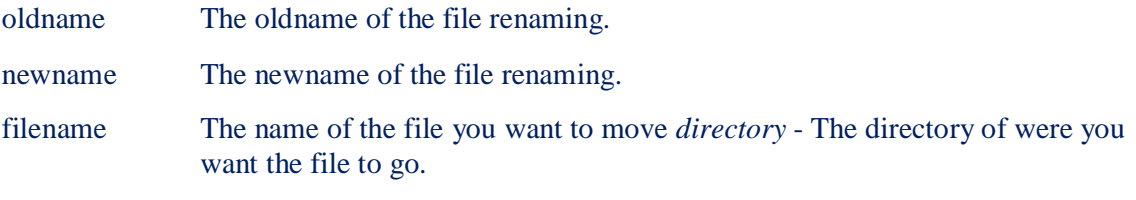

#### Examples

### **mv myfile.txt newdirectory/**

Moves the file myfile.txt to the directory newdirectory.

## **mv myfile.txt ../**

Moves the file myfile.txt back one directory (if available).

### **mv computer\ hope.txt computer\_hope.txt**

Moves (renames) the file "computer hope.txt" to computer\_hope.txt. When working with a file or directory with a space you must escape that space with a backslash or surround the filename or directory with quotes.

# **pwd**

Short for print working directory the pwd command displays the name of the current working directory.

Syntax

*pwd*

Examples

**pwd**

Typing pwd at the prompt would give you something similar to:

/home/computerhope/public\_html

Users who are familiar with MS-DOS or the Windows command prompt may type cd alone to print the working directory. However, typing cd alone in Linux and Unix will return you to the home directory.

#### **rm**

Deletes a file without confirmation (by default).

#### Syntax

### *rm [-f] [-i] [-R] [-r] [filenames | directory]*

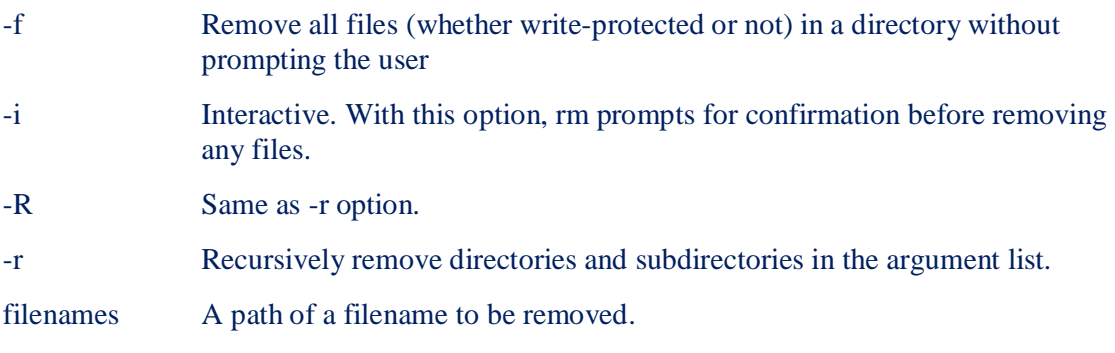

Examples

### **rm myfile.txt**

Remove the file myfile.txt without prompting the user.

#### **rm -r directory**

Remove a directory, even if files existed in that directory.

# **rmdir**

Deletes a directory.

Syntax

rmdir [OPTION]... DIRECTORY...

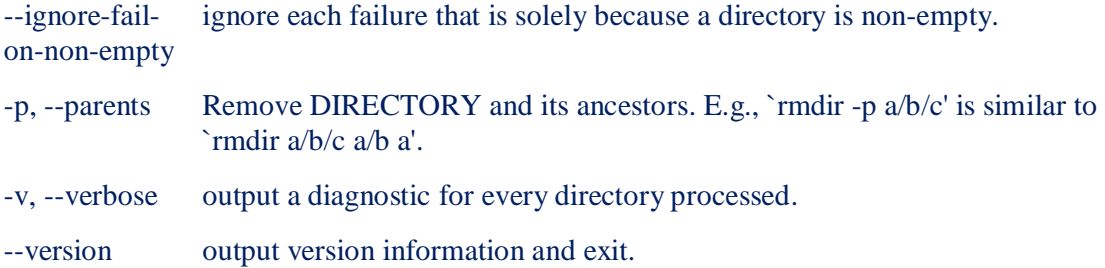

Examples **rmdir mydir** Removes the directory mydir **rm -r directory** Remove a directory, even if files existed in that directory.

### **sort**

Sorts the lines in a text file.

### Syntax

# *sort [-b] [-d] [-f] [-i] [-m] [-M] [-n] [-r] [-u] [+fields] filename [-o outputfile]*

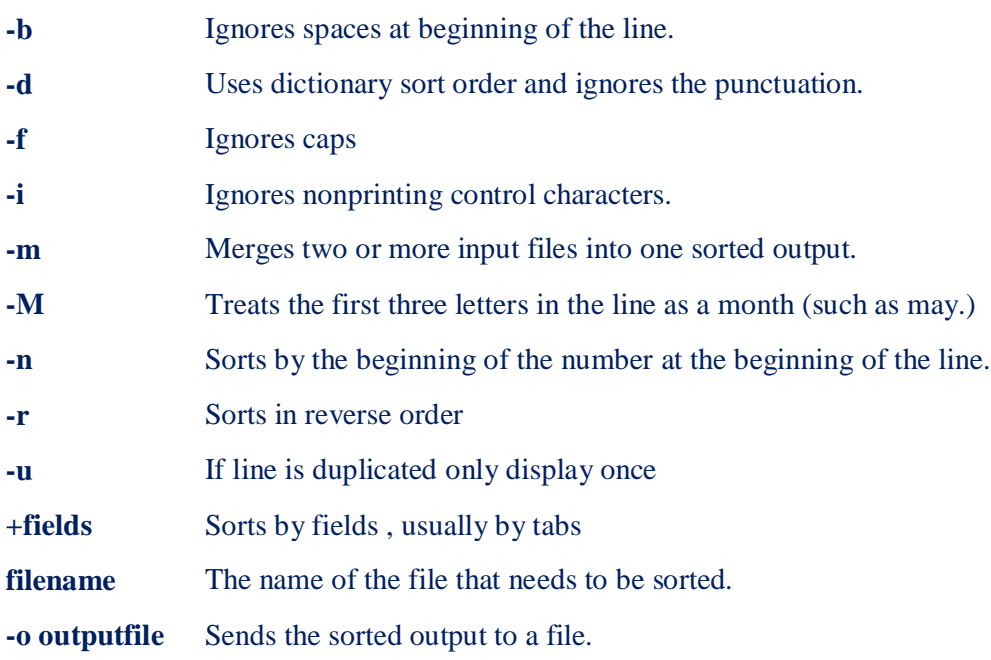

Examples **sort -r file.txt** Sort the file, file.txt in reverse order. Short for word count, wc displays a count of lines, words, and characters in a file.

### Syntax

*wc [-c | -m | -C ] [-l] [-w] [ file ... ]*

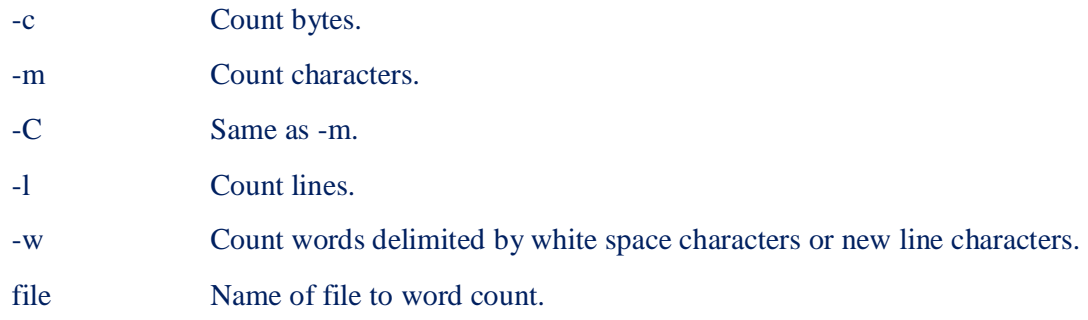

### Examples

### **wc myfile.txt**

Displays information the file myfile.txt. Below is an example of the output.

# 5 13 57 myfile.txt

 $5 = Lines$  $13 = Words$  $57$  = Characters

### **whoami**

Print effective userid.

Syntax

whoami

Examples

whoami

Would display the name of the current userid. For example, may list root if you're logged in as root.

### **passwd**

Allows you to change your password.

### Syntax

# *passwd [-r | files | -r nis | -r nisplus ] [-a] [-d | -l] [-e] [-f] [-g] [-h] [-n min] [-s] [-w warn] [-x max] [-D domainname][ name ]*

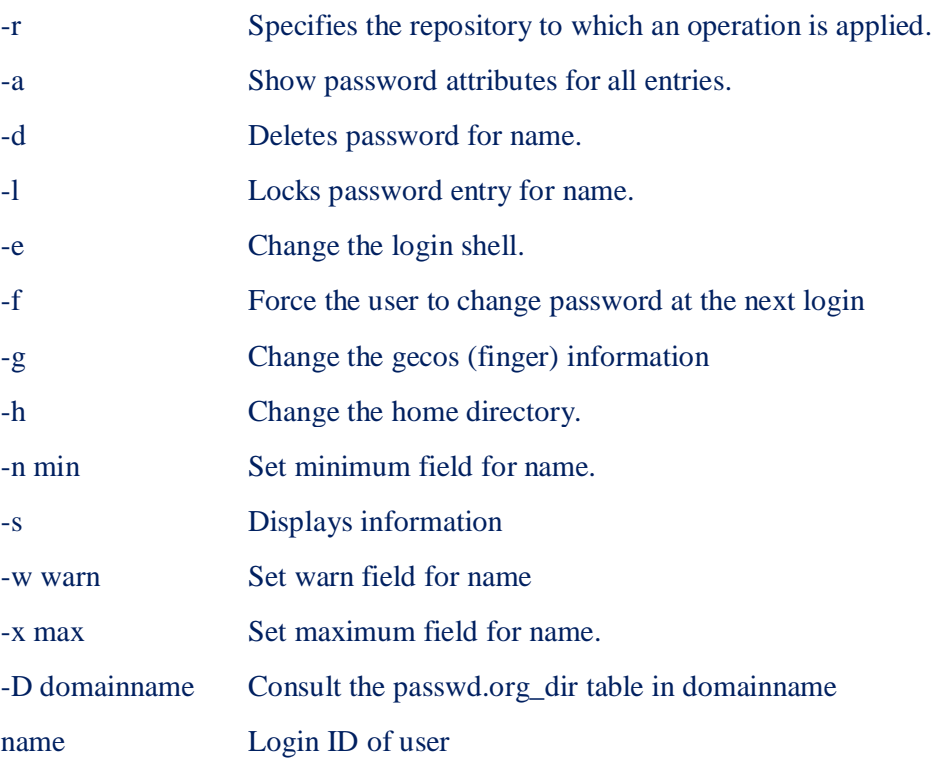

#### Examples

**passwd** - entering just passwd would allow you to change the password. After entering passwd you will receive the following three prompts:

Current Password: New Password: Confirm New Password:

Each of these prompts must be entered and entered correctly for the password to be successfully changed.

### **passwd newperson**

If you have just setup an account using the useradd command you would then type a command similar to the above command to set the password for the "newperson" account. Only root users have the ability to set passwords for other accounts.